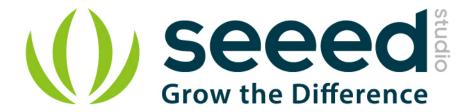

# Grove - Collision Sensor

Release date: 9/20/2015

Version: 1.0

Wiki: http://www.seeedstudio.com/wiki/Grove - Collision Sensor

Bazaar: http://www.seeedstudio.com/depot/Grove-Collision-Sensor-p-1132.html

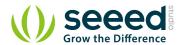

# **Document Revision History**

| Revision | Date         | Author    | Description |
|----------|--------------|-----------|-------------|
| 1.0      | Sep 21, 2015 | Victor.He | Create file |
|          |              |           |             |

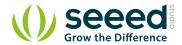

#### Contents

| Dod                     | rument R            | evision History······   | . 🤈 |  |  |
|-------------------------|---------------------|-------------------------|-----|--|--|
|                         |                     | ,                       |     |  |  |
| 1.                      | Introduction ·····  |                         |     |  |  |
| 2.                      | Specification ····· |                         |     |  |  |
|                         | •                   |                         |     |  |  |
| 3. Demonstration ······ |                     |                         |     |  |  |
|                         | 3.1                 | With Arduino            | ٠4  |  |  |
|                         | 3.2                 | With Raspberry Pi ····· | ٠6  |  |  |
| 1                       |                     | es                      |     |  |  |
|                         | NESCUICES           |                         |     |  |  |

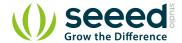

#### Disclaimer

For physical injuries and possessions loss caused by those reasons which are not related to product quality, such as operating without following manual guide, natural disasters or force majeure, we take no responsibility for that.

Under the supervision of Seeed Technology Inc., this manual has been compiled and published which covered the latest product description and specification. The content of this manual is subject to change without notice.

#### Copyright

The design of this product (including software) and its accessories is under tutelage of laws. Any action to violate relevant right of our product will be penalized through law. Please consciously observe relevant local laws in the use of this product.

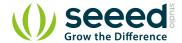

### 1. Introduction

Grove - Collision Sensor can detect whether any collision movement or vibration happens. It will output a low pulse signal when vibration is detected. To make the output signal more reliable and neat, we added a necessary exterior circuit to reduce the noise impact. So, normal shaking will not cause any output. The sensor has a high sensitivity, then you can use it to apply to your project, such as automatic wake-up and power-down for battery management.

Its working voltage is 5v which make it compatible with standard Arduino/Seeeduino 5V system.

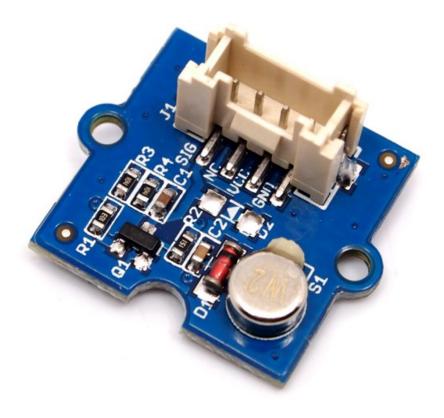

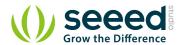

# 2. Specification

• Voltage: 3.3/5V

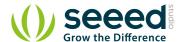

#### 3. Demonstration

#### 3.1 With Arduino

Based on the output signal will change when a collision happens, we design this demo: each time the sensor detects collision, the LED will light up. Here the LED is as a managed device, and you can refer to the demo to control your device, such as bicycle light.

The procedure is as follows:

- 1. Connect the collision sensor to the Digital port 2 of Grove Basic Shield using a Grove cable and connect an LED to Pin 13.
- 2. Plug the Grove Basic Shield into Arduino.
- 3. Connect Arduino/Seeeduino to PC by using a USB cable.
- 4. Copy and paste code below to a new Arduino sketch. And upload it to your Arduino.

```
/***********************************
// Function: Monitor if there is any collision
// Hardware: Grove - Collision Sensor
// Arduino IDE: Arduino-1.0
// by www.seeedstudio.com
//
   This library is free software; you can redistribute it and/or
// modify it under the terms of the GNU Lesser General Public
// License as published by the Free Software Foundation; either
   version 2.1 of the License, or (at your option) any later version.
//
//
   This library is distributed in the hope that it will be useful,
   but WITHOUT ANY WARRANTY; without even the implied warranty of
   MERCHANTABILITY or FITNESS FOR A PARTICULAR PURPOSE. See the GNU
   Lesser General Public License for more details.
//
// You should have received a copy of the GNU Lesser General Public
    License along with this library; if not, write to the Free Software
    Foundation, Inc., 51 Franklin St, Fifth Floor, Boston, MA 02110-1301 USA
//
#define LED 13 //the onboard LED of Arduino or Seeeduino
#define COLLISION_SENSOR 2//collision sensor is connected with D2 of Arduino
void setup()
    pins init();
```

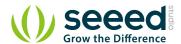

```
}
void loop()
     if(isTriggered())
         turnOnLED();
         delay(2000);
     }
     else turnOffLED();
}
void pins_init()
     pinMode(LED,OUTPUT);
     turnOffLED();
     pinMode(COLLISION_SENSOR,INPUT);
boolean isTriggered()
    if(!digitalRead(COLLISION_SENSOR))
         delay(50);
         if(!digitalRead(COLLISION_SENSOR))
         return true;//the collision sensor triggers
     }
     return false;
}
void turnOnLED()
{
     digitalWrite(LED,HIGH);//the LED is on
}
void turnOffLED()
{
     digitalWrite(LED,LOW);//the LED is off
}
```

5. Now you can check the status of LED. The LED should light up every time you drum fingers on the table. You can adjust the sensor sensitivity by changing the function delay(50) in code.

```
if(!digitalRead(COLLISION_SENSOR))
{
    return true;//the collision sensor triggers
```

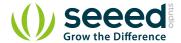

```
}
return false;
```

#### 3.2 With Raspberry Pi

- 1. You should have got a raspberry pi and a grovepi or grovepi+.
- 2. You should have completed configuring the development environment, otherwise follow here.
- 3. Connection. Plug the sensor to grovepi socket D2 by using a grove cable. Navigate to the demos' directory:

cd yourpath/GrovePi/Software/Python/

To see the code

```
nano grove_collision_sensor.py # "Ctrl+x" to exit #
```

```
import time
import grovepi

# Connect the Grove Collision Sensor to digital port D2
# SIG,NC,VCC,GND
collision_sensor = 2
grovepi.pinMode(collision_sensor,"INPUT")

while True:
    try:
        print grovepi.digitalRead(collision_sensor)
        time.sleep(.5)

except IOError:
    print "Error"
```

#### 5. Run the demo.

sudo python grove collision sensor.py

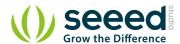

### 4. Resources

**Grove - Collision Sensor Eagle File** 

MVS0608.02 datasheet

## **X-ON Electronics**

Largest Supplier of Electrical and Electronic Components

Click to view similar products for Multiple Function Sensor Development Tools category:

Click to view products by Seeed Studio manufacturer:

Other Similar products are found below:

MAXWSNENV# STEVAL-MKIT01V1 KT-O2-25%-TB200A-E KT-TVOC-200-TB200A KT-NmHc-200-TB200A SEN0344 PIM520
PIM518 PIM519 PIM502 AS7022-EVALKIT ALTEHTG2SMIP MAX30101WING# OB1203SD-U-EVK MIKROE-4265 A000070
EV\_ICG-20660L GX-F12A-P GX-F15A GX-F8AI-P GX-H15AI-P GX-H6A-P GX-HL15B-P 1093 MIKROE-2455 MIKROE-2458
MIKROE-2507 MIKROE-2508 MIKROE-2516 MIKROE-2529 1458 MIKROE-1628 176 189 1893 2106 ATQT4-XPRO GP30-DEMO
MODULE GX-F12AI-P GX-F15A-P GX-FL15B-P GX-H12AI-P GX-H15A-P GX-H6AI-P GX-H8A-P GX-F15AI-P GX-FL15A-P AAS-AQS-UNO DFR0018 DFR0131